## Finding Your Available Credit Amount

- 1. Login to Wells Fargo.
- 2. Click on the arrow next to User Information in the left-side menu, then click on Personal Profile:

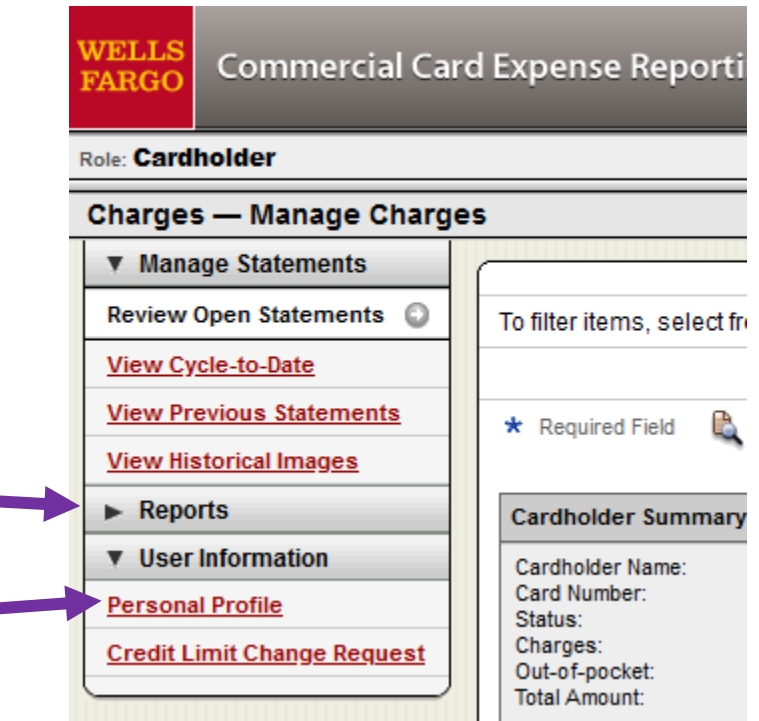

3. Scroll down to Account Parameters. Under this, you will see your credit limit, as well as your amount of available credit:

## **Account Parameters**

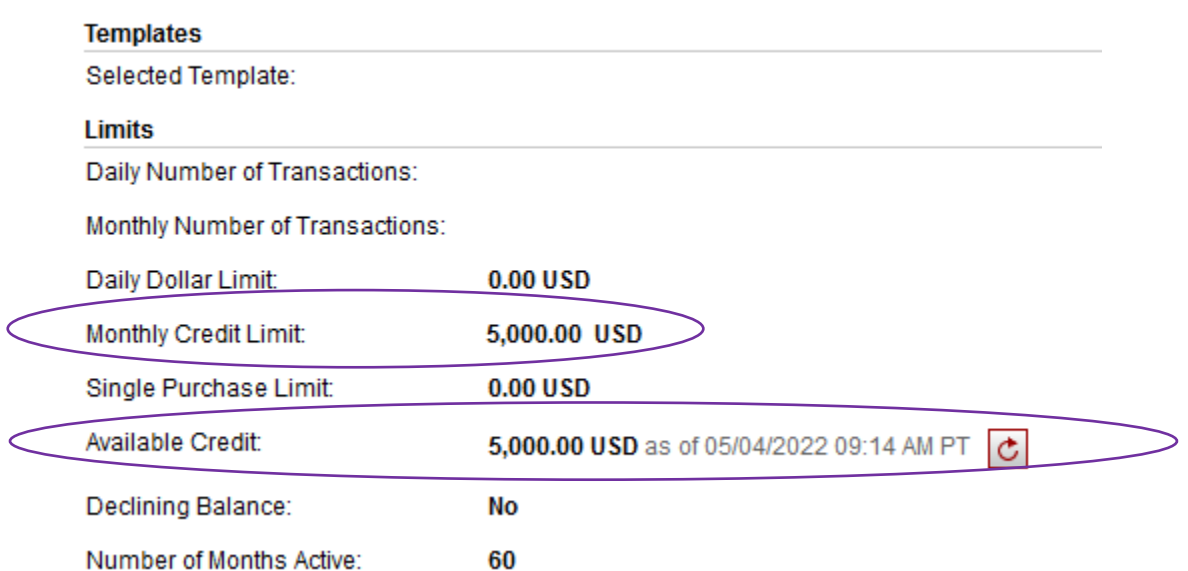